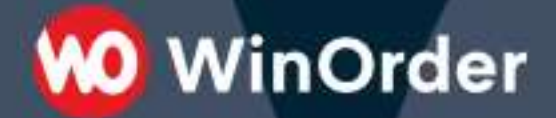

## **WinOrder Kasse:** Einrichtung der WOLT-Schnittstelle

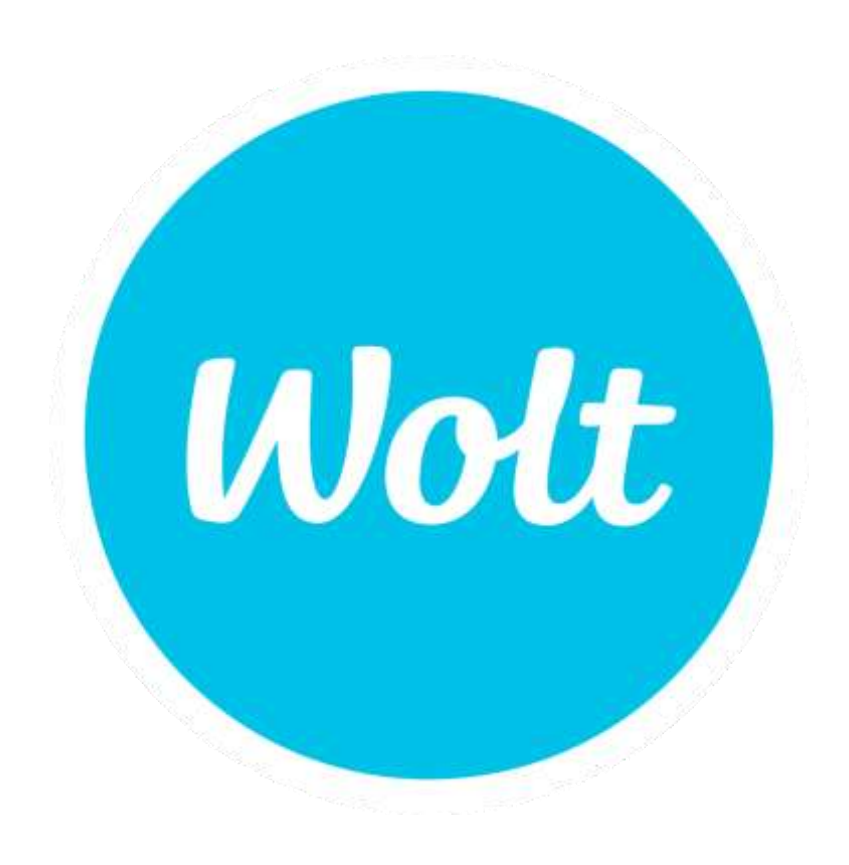

Version 1.0 - 29.08.2023

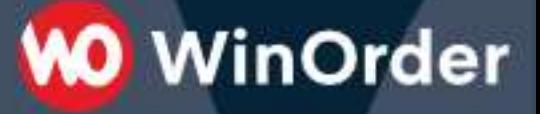

## Voraussetzungen

Damit die Schnittstelle eingerichtet werden kann, benötigen Sie eine Lizenz für WinOrder 8.0.0.10 oder später.

Ihr Shop muss bei WOLT aktiviert sein und Sie benötigen von WOLT die Zugangsdaten für die Schnittstelle (Restaurant-ID und API-Schlüssel).

## Einrichtung in WinOrder

Um die Schnittstelle in WinOrder einzurichten, gehen Sie bitte wie folgt vor:

- 1. Öffnen Sie "Einstellungen"  $\rightarrow$  "Programmeinstellungen" und klicken Sie auf den Schalter "Online-Shop Einrichtungsassistent".
- 2. Klicken Sie auf "Weiter" und wählen Sie den Anbieter "WOLT" aus:

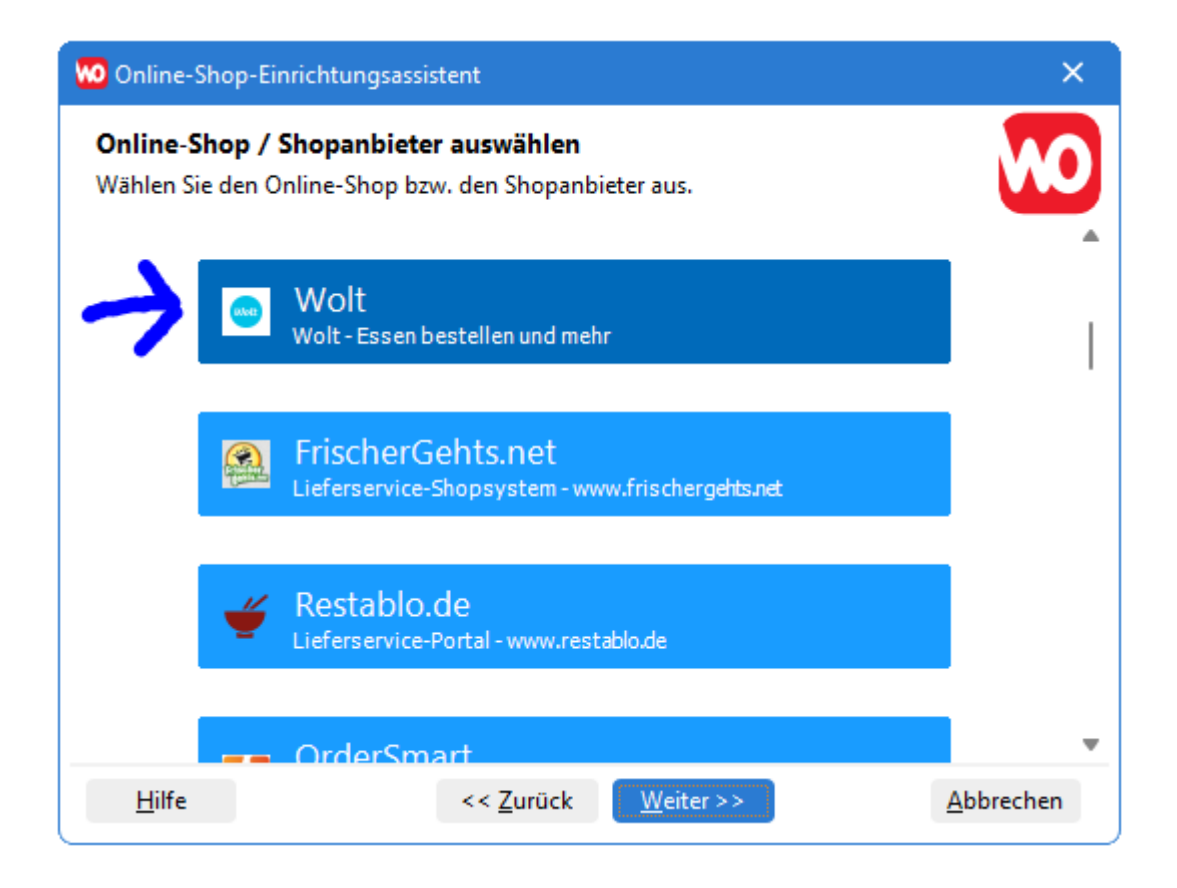

Bestätigen Sie anschließend mit "Weiter".

3. Geben Sie ihre WOLT-Zugangsdaten für die Schnittstelle ein:

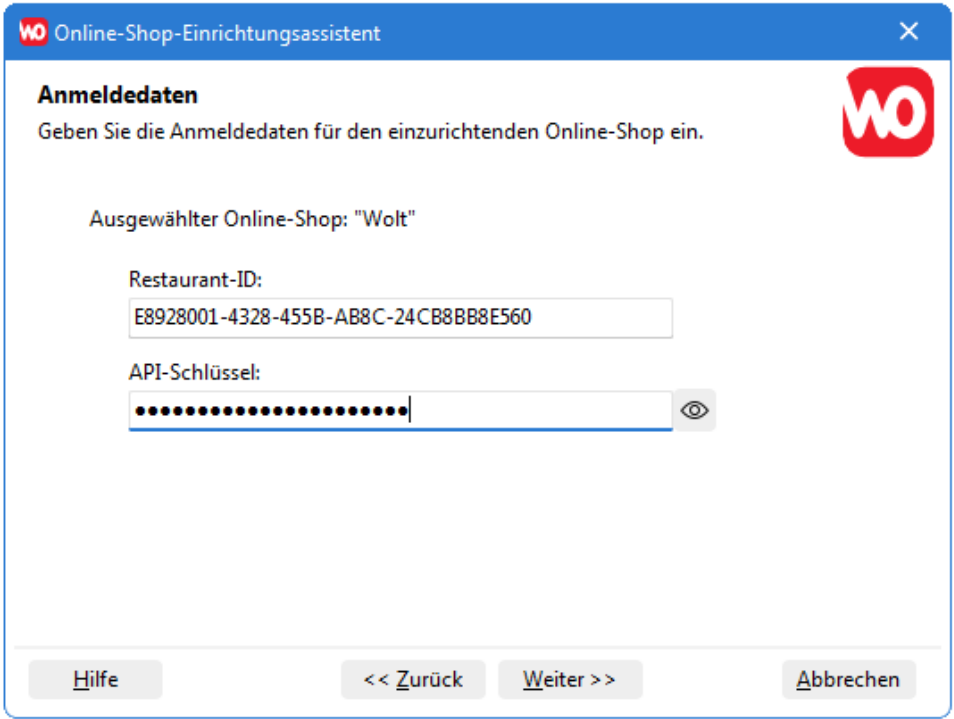

Wählen Sie "Weiter".

4. WinOrder testet nun die Verbindung zu WOLT mit den von Ihnen angegebenen Zugangsdaten. Vergewissern Sie sich, dass alle Punkte des Verbindungstests mit einem grünen Häkchen versehen sind:

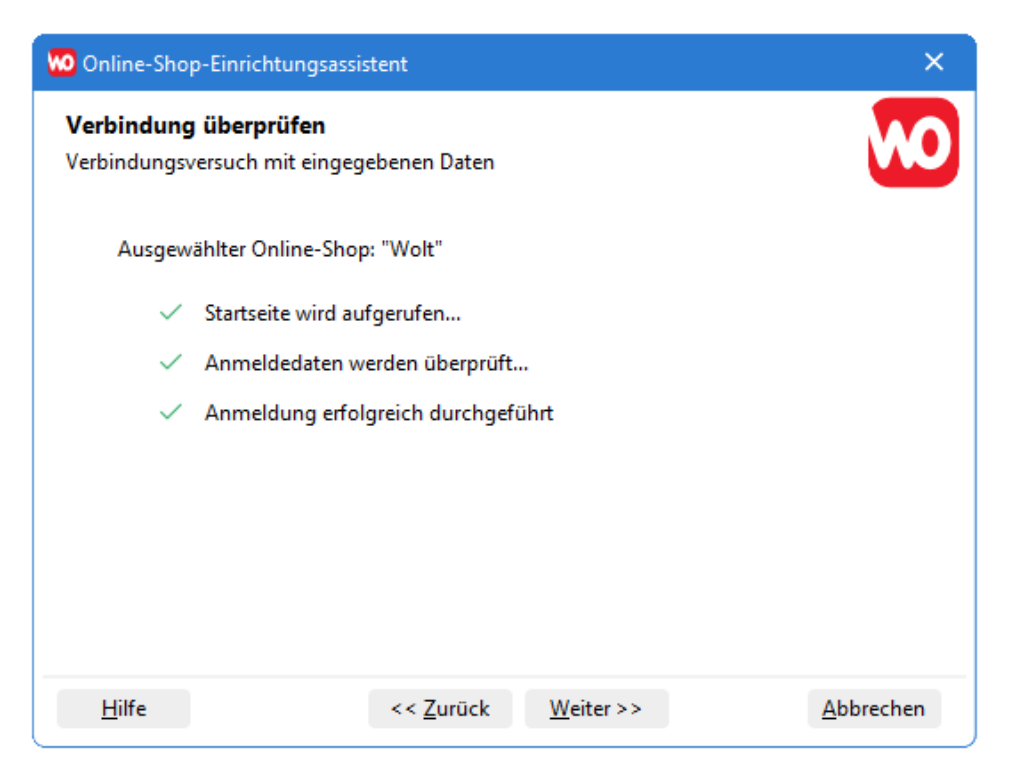

Version 1.0 - 29.08.2023

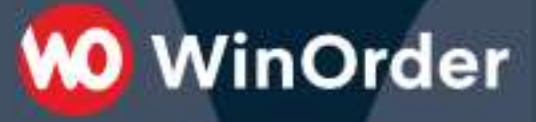

Wählen Sie dann "Weiter" und anschließend "Fertigstellen", um den Einrichtungsassistenten zu beenden

5. Speichern Sie abschließend die Programmeinstellungen.

## Schnittstelle testen

Um die Schnittstelle abschließend zu prüfen, fordern Sie bei WOLT eine Testbestellung an. Die Testbestellung sollte nach spätestens einer Minute in WinOrder ankommen und signalisert werden:

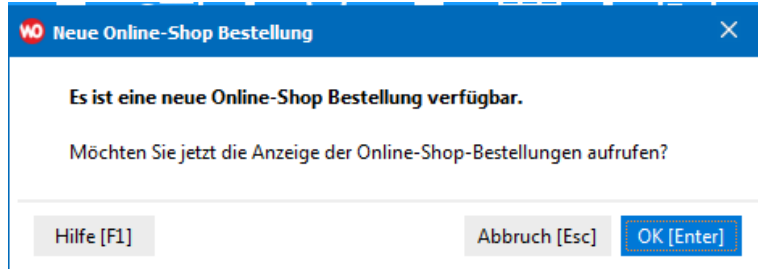

**Hinweis**: derzeit ist noch eine Bestätigung der Bestellung und der Lieferzeit über das WOLT Tablet erforderlich. Erst danach erscheint die Bestellung in der WinOrder-Kasse. In Kürze wird WOLT aber auch eine Lösung ohne Tablet anbieten. Ein Termin dafür konnte von WOLT jedoch noch nicht genannt werden.